# GIGA-BASIC

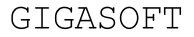

By André Claaßen and Gerd-Uwe Neukamp Published by ABC Elektronic (C) 1985

# CONTENTS

| Disclaimer                    | 3  |
|-------------------------------|----|
| Introduction:                 | 3  |
| Graphics                      | 3  |
| Direct Access to medium       | 4  |
| Base Conversion               | 5  |
| Multitasking Control Commands | 5  |
| Sprites and Animation         | 6  |
| Sprite Definition Commands    |    |
| MENU Control Commands         | 11 |
| Pull-Down-Menus               | 13 |
| Programmable Function Keys    | 15 |
| Clock Commands                | 15 |
| Other Commands                | 16 |
| Window Commands               | 19 |
| Index                         | 20 |

## DISCLAIMER

All rights reserved. No part of this instruction guide or of the included programs may be reproduced or distributed in any form (e.g. as prints) without the explicit permission of GIGA-SOFT. Copies for personal use are allowed.

The program has been developed and reproduced carefully, neither the author nor the distributors, however, can guarantee that the program and this guide are free of errors. Therefore GIGA-SOFT under no circumstances will be liable for any direct, indirect, Incidental or consequential loss of use, stored data, profit or contracts which may arise from any error, defect or failure of this software.

GIGA-SOFT has a policy of constant development and improvement of their products. We reserve the right to change manuals and software at any time and without notice.

#### INSTRUCTIONS FOR THE BASIC EXTENSION "GIGA-BASIC VERSION 1.00"

#### **INTRODUCTION:**

Although the Sinclair QL comes with a real good BASIC, some commands are missing, which would offer the full power of the QL. This extension set should increase your motivation to program in BASIC. With over 70 commands and functions, GIGA-BASIC is a useful extension for the QL. Before starting work with GIGA-BASIC you should read this manual carefully. You should never work with your original copy of GIGA-BASIC. To obtain working copies a backup program is included. To start this program enter 'exec\_w mdv1\_clone'. You can backup GIGA-BASIC up to three times.

The extension includes the following groups

- graphics
- sprite handling and sprite animation
- base conversion
- full screen BASIC editor
- direct access to medium
- multitasking clocks
- mouse driven screen oriented menus
- pull-down-menus
- multitasking control commands
- programmable function keys
- others

## GRAPHICS

PAINT #dev, x, y
 Fills an irregularly bordered area of the chosen
 screen with the ink colour.

< page - 3 - >

dev:device number of the screenx:x=y=coordinatey=coordinate

### DIRECT ACCESS TO MEDIUM

| • | GET #dev,      | variable (,variable)<br>Gets a value from medium and writes it into the<br>variable. The type of the value depends on the type<br>of the variable. |
|---|----------------|----------------------------------------------------------------------------------------------------|
|   | Example:       | GET #4, integer%                                                                                                    |
|   |                | device number<br>any type and number of variables                                                                                                  |
| • | BGET #dev,     | byte (,byte)<br>Gets byte from medium and puts it into the<br>variable.                                                                            |
|   | #dev:<br>byte: | device number<br>any type and number of variables                                                                                                  |
| • | PUT #dev,      | variable (,variable)<br>Writes value to Microdrive. Any variable type is                                                                           |

Writes value to Microdrive. Any variable type is allowed.

#dev: device number

variable: any type and number of variables.

• **BPUT** #dev, byte (,byte) Writes byte to Microdrive.

#dev: device number
byte: variable which gets a byte

• SET\_POINTER #dev, pointer Sets file-pointer to new position. With this command it is possible to have direct access to Microdrive (or FLP, HDK, FDK and so on).

#dev: device number
pointer: longword containing the pointer

• **GET POINTER** (#dev)

Gets the pointer of the selected Microdrive. Example: pointer = GET POINTER (#dev)

#dev: device number
pointer: variable containing the pointer

#### BASE CONVERSION

The following functions provide an easy way to convert bases. hexnum\$ = CHEX\$(decimal) Converts a decimal value into a hexadecimal string hexnum\$: string which will contain the hex number decimal: variable containing the decimal number decimal = CHEX(hexnum\$) Converts a hexadecimal string (max. 32 bit) into a decimal number. decimal: variable which will contain the decimal number hexnum\$: string containing the hex number binary\$ = CBIN\$(decimal) Converts a decimal number into a binary string (32 bit). decimal: variable which will contain the decimal number binary\$: string containing the binary number decimal = CBIN(binary\$) Converts a binary string into a decimal number. Decimal: variable which will contain the decimal number

# binary\$: string containing the binary number

# MULTITASKING CONTROL COMMANDS

The following commands are intended to control the multitasking capabilities of the 04. Now it is possible to delete, suspend or activate jobs from BASIC.

#### JOB INF #dev

This command display, a list of all active Jobs. A job is a program working in the background. Additionally you can see the priority, the owner job, the base address and the tag number. Job 0 is the BASIC interpreter. For further information on multitasking refer to the Sinclair User Guide.

#dev: device number

< page - 5 - >

SUS JOB jobnr, tagnr, timeout

Suspends a job for a period.

| jobnr:<br>tagnr: | jobnumber<br>tagnumber |     |     |       |          |      |
|------------------|------------------------|-----|-----|-------|----------|------|
| timeout:         | Number of infinite).   | the | job | being | deactive | (-1: |

REL\_JOB jobnr, tagnr

Releases a suspended job. This command is the reverse of SUS JOB.

- jobnr: jobnumber
- tagnr: tagnumber

PRIOR\_JOB jobnr, tagnr, priority

Sets the priority of a job. Priorities are allowed in the range from 0 to 127, where 127 is the highest priority. If the priority is high, more time is available for the job.

jobnr: jobnumber tagnr: tagnumber priority: priority

#### Sprites and Animation

GIGA-BASIC offers a great number of efficient commands for development and animation of sprites. So it is easy to generate action games or programs using icons. Sprites are organised in a 32 x 20 matrix and are flicker-free

Important definitions:

Sprite-data-block (sprdat): This is a memory block which contains the bytes for the shape (mask) of the sprite. A sprite shape contains 160 bytes. Every Sprite-data-block can be attached to every sprite.

Sprite-number (sprnr): A sprite will be activated under a spritenumber. Under this number the sprite can be moved over the whole screen.

SPRDIM spritenr, datanr, animtenr

Reserve memory for sprites. The defaults are: SPRDIM 4,16,4

spritenr: number of possible sprites
datanr: number of possible Sprite-data-blocks

#### GIGA-SOFT

animtenr: number of the sprites which can be animated

#### • SPRCLR

SPRCLR releases the memory allocated by SPRDIM. All defined Sprites are lost.

**INVMASK** #dev, x, y, sprdat

Prints a sprite mask onto the screen. The coordinates are relative to the left upper edge of the selected window. The coordinates have pixel size 4. (This is not a sprite, only a mask will be drawn).

dev: device number sprdat: sprite-data-block

# • SPRON sprnr, sprdat

Activates a sprite with a sprite-data-block. Note: This command does not have any effect on the screen. The sprite will not be visible until it is activated by the MOVESPR command

| sprnr:  | sprite number     |
|---------|-------------------|
| sprdat: | sprite-data-block |

SPROFF sprnr

Removes the selected sprite.

sprnr: sprite number

#### REFRESH

Important after "CLS'. All active sprites are refreshed.

#### • **INVSPRITE** sprnr

The chosen sprite is inverted.

sprnr: sprite number

MOVESPR sprnr, x, y (, sprdat )

Sets a sprite to a new position. The optional spriteparameter is intended to change the appearance of the sprite. If no sprite-data-block parameter is given, the sprite image does not change.

sprnr: sprite number x, y: \*absolute pixel coordinates sprdat: sprite-data-block

< page - 7 - >

Several sprites can be moved using only one command. This type of motion is named animation. It is a really easy task to move rockets, men, cars and other things now.

• **SETANIMATE** sprnr, sprdat(, sprdat1)(, sprdat2)

This command has as many parameters as you want to. The given sprite-data-block are connected in series.

Note: Before using ANIMATE, you have to initialise the routine with the SETANIMATE command. A maximum of 16 sprite-data-blocks may be connected.

sprnr: sprite number
sprdat: sprite-data-block

# • **CLRANIMATE** sprnr

The selected sprite entry will not be animated after the use of CLRANIMATE.

sprnr: sprite number

• **STEPSPRITE** sprnr, xstep, ystep, statx, staty

This command CIO be used after every SETANIMATE. You can change the direction and speed of the animation in your basic program.

- xstep: stepsize x
- ystep: stepsixe y

statx: 0 After reaching the border of the screen inverts
the x-direction.
1 After reaching the border appear at the other side.
2 After reaching the border kill the sprite.
staty: Same as statx but referring to the y-direction.

#### • ANIMATE

Moves all sprites which are declared with the SETANIMATE command over the screen.

#### Sprite = COLLISION(sprnr)

Asks whether two sprites are overlaid. If it is true COLLISION returns the sprite number, otherwise -1.

sprnr: sprite number

sprite: If the sprite isn't in contact with another sprite -1
will be returned, otherwise the sprite number.

#### SPRITE DEFINITION COMMANDS

Sprites can be defined for MODE 4 or MODE 8. The following is an example of an eight colour sprite:

100 : 110 SPRDEFBLOCK starship 120 : 130 SD8 "....." 140 SD8 "....." 150 SD8 ".....11....." 160 SD8 "....." 170 SD8 "....22222222...." 180 SD8 "...33333333333..." 190 SD8 "...3333333333..." 200 SD8 ".....7....." 210 SD8 "....7.....7...." 220 SD8 "...7.....7..." The four colour example: 100 : 110 SPRDEFBLOCK disk 120 : 130 SD4 "....." 270 SD4 "....."

The colours are set in the following forms

#### MODE 4

| Red   | : '1'                 |
|-------|-----------------------|
| green | : '2'                 |
| white | : '3','#'             |
| black | :all other characters |

#### MODE 8

| blue    | : | '1'                 |
|---------|---|---------------------|
| red     | : | '2'                 |
| magenta | : | '3'                 |
| green   | : | <b>'</b> 4 <b>'</b> |

| cyan   | : | '5'                  |
|--------|---|----------------------|
| yellow | : | '6'                  |
| white  | : | '7' <b>,</b> '#'     |
| black  | : | all other characters |

#### • SPRDEFBLOCK sprdat

Clears the selected sprite-data-block and prepares it for a new definition.

sprdat: sprite-data-block

#### **SD4** defblock\$

Command to define a four colour sprite. Up to 20 commands can be used after a SPRDEFBLOCK command. The string must be 32 characters long.

#### **SD8** defblock\$

Command to define an eight colour sprite. Up to 20 commands can be used after a SPRDEFBLOCK command. The string must have a length of 16 characters.

#### SPRLOAD name\$

With this command you can load previously defined sprite-data-block. Before you use this command enough space must be reserved by SPRDIM.

Example: PRLOAD \*MDV1 PACMAN SPR\*

# **SPRSAVE** name\$

If you want to save the allocated sprite area you can use this command. Only the area for sprite-data-block will be saved.

#### flag = SPRACTIVE (sprnr)

With SPRACTIVE you can ask whether a sprite in active. 1 is true and 0 is false.

# sprnr: sprite number

#### *x=SPRXPOS(sprar)*

#### y=**SPRYPOS**(sprnr)

With these functions you can find out the location of a sprite.

sprnr: sprite number

< page - 10 - >

#### MENU CONTROL COMMANDS

The following commands support your friendly screen orientated menus. Now you can program mouse-driven menus as with the APPLE MACINTOSH™

The handling is very simple. With commands like MENUPR or MENUBLOCK you define a BLOCK. This block can be manually inverted or selected with the MOUSE function. Possible input media are the cursor keys or a mouse with the *ABC-interface* (included in the big ABC package).

```
Example :
        100 :
        110 REMark small example menu
        120 :
        130 CLS
        140 PRINT "M E N U"
        150 PRINT: PRINT
        160 MENUPR 1," Start a program"
        170 MENUPR 2," List a program*
        180 MENUPR 3," End"
        190 :
        200 a=MOUSE
        210 :
        220 SELect on a
        230 =1: Start
        240
               =2: LIST
        250
               =3: STOP
        260 END SELect
```

After entering and starting the program, the menu points appear as if they were printed with the PRINT command. An arrow appears, too. This arrow can he moved over the whole screen. If the arrow is in range of a menu point this will be inverted. So you can see exactly what you have chosen. By pressing the button or space the selected menu number will be returned.

• SETMDEV mode

Selects input medium for the menu commands.

mode: 0: keyboard (cursor keys / space)
1: mouse

• **MENUDIM** number

Reserves memory for the menu points. Space for pulldown-menus will be automatically allocated.

number: the maximum number of menu points

< page - 11 - >

• MENUBLOCK #dev, b1knr, x, y, x0, y0

This command marks a block with the chosen menu-block-number.

| #dev:   | device number of a screen                         |
|---------|---------------------------------------------------|
| blknr:  | menu-block-number                                 |
| х, у:   | size of the block                                 |
| x0, y0: | position relative to the selected window (offset) |

• **MENUPR** #dev, blknr, text\$

Prints a text an the screen similar to the print command and activates it as a menu block.

| #dev:   | device number of a screen     |
|---------|-------------------------------|
| blknr:  | menu-block-number             |
| text\$: | text                          |
|         | The separator ';' is allowed. |

• ICON #dev, blknr, sprdat, x, y

Similar to the INVMASK command it displays a sprite block on the screen. The difference is that ICON marks it menu block. With this command it is possible to access symbols in a similar way as the MENUPR command. You can define ICONs and use them for defining MACINTOSH<sup>™</sup> style programs.

| #dev:   | device number of a screen                |  |  |  |  |  |  |  |
|---------|------------------------------------------|--|--|--|--|--|--|--|
| blknr:  | menu-block-number                        |  |  |  |  |  |  |  |
| sprdat: | sprite-data-block                        |  |  |  |  |  |  |  |
| х, у:   | pixel coordinates relative to the window |  |  |  |  |  |  |  |

• **INVBLOCK** blknr

Inverts a block.

blknr: menu-block-number

• **CLRBLOCK** b1knr

Clears a block.

blknr: menu-block-number

• nr=MOUSE(x, y)

Displays an arrow which can be moved over the screen by using the mouse. With the arrow you can select an item.

< page - 12 - >

- nr: if no menu point is chosen, -1 will be returned, otherwise the otherwise the menu-block-number will be returned.
- x, y: start coordinates of the arrow
- x = MXPOS, y = MYPOS

These functions return the position of the arrow after pressing the SPACE-key.

#### Pull-Down-Menus

This a new type of menu technique. On top of the screen you can see a headline holding the menu points. If you move the arrow to one of the points, a window will be opened with a submenu. Now you can choose the point you want in the submenu. With the Pull-Down-Menus you can handle a great number of menu points on a very small room.

Example:

```
100 SPRDIM :REMark Reserves space for the arrow
110 MENUDIM :REMark Allocates space for the pull-down-menu
120 :
130 MENU 0,0,1, "Addresses"
140 MENU 1,0,1, "Clear"
150 MENU 2,0,1, "Input"
160 MENU 3,0,11 "Edit"
170 :
180 MENU 0,11,1, "File"
190 MENU 1,1,1, "Load"
200 MENU 2,1,1, "Save"
210 :
220 MENU 0,2,1, "Exit"
230 MENU 1.2,t, "Reset"
240 MENU 2,7,1, "Basic"
250 :
260 SETMENU :REMark Clears the screen and shows the menu headline
270 :
280 GETMENU :REMark Shows the arrow and gets the menu point
290 x = HMENU
300 y = VMENU
310 :
```

• MENU vnr, hnr, active, string\$

Command to define a pull-down-menu.

vnr: Vertical coordinate. The headline has the coordinate zero. Note: The menu points within the headline (vnr=0) must be defined In ascending order. Every headline point must

< page - 13 - >

| have  | а  | submenu. | А | maximum   | of | 10 | Items | can | be | defined |  |
|-------|----|----------|---|-----------|----|----|-------|-----|----|---------|--|
| in th | le | vertical | d | irection. |    |    |       |     |    |         |  |

hnr: Horizontal coordinate. The number of horizontal items is restricted to a maximum of 8. The total length of the items in the headline must be selected to fit according to the selected screen mode. This is important for compatibility between mode 8(256) and mode 4(512).

active: Flag which selects whether you can access the menu point or not

- string\$: Text of the menu point. The length is restricted to 14 characters.
- **SETMEMU** paper1, paper2, actcol, pascol

Clears the whole screen. Displays the headline.

| paper1: | is the | screen | colour              |
|---------|--------|--------|---------------------|
| paper2: | border | colour | of the headline     |
| actcol: | Colour | of the | active menu points  |
| pascol: | Colour | of the | passive menu points |

• GETMENU X, Y

Displays the arrow and allows the user to select menu points.

x, y: start position of the arrow

Default: GETMENU 256,100

• ACTIVE vnr, hnr, active

Activates and deactivates menu points.

| vnr:    | Vertical coordinate of the menu point   |
|---------|-----------------------------------------|
| hnr:    | Horizontal coordinate of the menu point |
| active: | Flag, 1-active, 0-inactive              |

#### X = HMENU

y = **VMENU** 

With these functions you can get the position of the chosen menu point.

Possible range: HMENU (0-7) VMENU (1-9)

< page - 14 - >

# **PROGRAMMABLE FUNCTION KEYS**

Directly after starting the BASIC extension, the function keys are programmed, information about the assignments can be gained by pressing "F1". This assignment can easily be changed by the user. Furthermore the function keys can be switched off if they would disturb the function of other programs.

• **KEYS** #dev

Lists all function key assignments to the specified device.

#dev: device number (default is 1)

• **KEY** keynr, string\$

Allows the user to change the function key assignment.

| keynr:    | Number of the function key (1 to 10), numbers greater |
|-----------|-------------------------------------------------------|
|           | than 5 are activated by pressing the shift key        |
|           | simultaneously.                                       |
| String\$: | String containing the command (max. 32 characters).   |
|           | Example: KEY 1, 'LIST'&CHR\$(10)                      |

• KEYSON

Turns function keys on.

#### KEYSOFF

Turns function keys off.

# **CLOCK COMMANDS**

It is possible to display either a digital or an analogue-clock on the screen. There is also the possibility of changing colour and size to adapt the clocks to own programs.

• DCLOCK on, x, y, paper, ink1, ink2

|        | Displays a digital clock.                                |
|--------|----------------------------------------------------------|
|        | Default DCLOCK 1, 340, 0, 2, 7, 4                        |
| on:    | flag, 0-removes the clock, others activate the clock     |
| х, у:  | right upper coordinate of the clock in pixel coordinates |
| nonor. |                                                          |

paper: paper colour

- ink1: ink colour
- ink2: border colour
- ACLOCK on, x, y, size, paper, ink1, ink2, ink3, ink4

Displays an analogue- clock. Default ACLOCK 1, 0, 0, 40, 0, 2, 2, 4, 6

< page - 15 - >

| on:      | flag, 0-removes the clock, others activate the clock            |
|----------|-----------------------------------------------------------------|
| x, y:    | right upper coordinate of the clock in pixel                    |
|          | coordinates                                                     |
| size:    | vertical size of the clock                                      |
| paper:   | paper colour                                                    |
| ink 1-4: | ink colour for the hands of the clock and the circle around it. |
|          |                                                                 |

#### OTHER COMMANDS

• CAT #mdvnr

Displays the directory of the specified drive in a formatted form. Furthermore it displays the number of blocks (512 bytes) each program uses.

#mdvnr: number of drive (default is 1)

#### • **DUMP** #dev

Displays all variables with contents, procedures and functions with line numbers.

#dev: output device (default is 1)

• **COMMANDS** #dev

Lists all new BASIC commands with their start address on the output device.

#dev: output device (default is 1)

#### • HRDCOPY inv

Prints hardcopy on EPSOM-compatible printers. Through technical restrictions, it is only possible to print a maximum of 480 horizontal points. inv: flag, 1-inverted print, 0-normal print

#### • **SYSTEM** #dev

Displays the system variables on screen.

#dev: output device (default is 1)

• a = FREE

Returns the amount of free BASIC memory.

• SCREEN #dev, linenr, tab

Default: SCREEN 11, 1, 3 This command enters the screen editor. It allows the user to edit BASIC programs in a way similar to QUILL. Unlike a normal ASCII-Editor all entered lines are syntactically checked by the interpreter.

< page - 16 - >

GIGA-SOFT

Note: The interpreter will not accept lines after a program break if the functions and procedures are not reinitialized. This is possible by using the CLEAR command, which will produce the message 'PROC/DEF CLEARED'. After this message the work with the screen editor can go on.

#dev: window number to edit in Linenr: line number which will be displayed Tab first step size of the inbuilt tabulator

The editor accepts the following key sequences:

| Cursor Up       |                                             |
|-----------------|---------------------------------------------|
| Cursor Down     |                                             |
| Cursor Right    |                                             |
| Cursor Left     |                                             |
| ESC             | Leaves the editor                           |
| TABULATE        | Tabulator                                   |
| SHIFT&ALT&UP    | Jumps to start of program                   |
| SHIPT&ALT&DOwN  | Jumps to end of program                     |
| ALT&UP          | Page up                                     |
| ALT&DOWN        | Page down                                   |
| CTRL&RIGHT      | Deletes character under the cursor          |
| CTRL&LEFT       | Deletes character at the left of the cursor |
| CTRL&ALT&LEFT   | Clears basic line                           |
| CTRL&ALT&RIGHT  | Deletes all characters at the right of      |
| CINDARDIANIGIII | the cursor                                  |
| SHIFT&UP        | Jumps to the first line of the screen       |
| SHIFT&DOWN      | Jumps to the last line of the screen        |
| ALT&LEFT        | Jumps to start of line                      |
| ALT&RIGHT       | Jumps to end of line                        |

• **SETFONT** #dev, fount1, fount2

Gives the user the possibility of using a self-defined Character Set. It is possible to define up to two character sets at one time, in which case a character is displayed from the first character set, If defined there, if not defined, it is taken from the second and, if it also is not defined there, the first defined character of the second set is displayed. To select the inbuilt fonts of the QL, just enter 0(zero) for the start address of the font.

fount1: start address of the first font fount2: start address of the second font+

Example: (Using the character set 'BIG CST')

100 a = RESPR (1024):REMark Reserve space for font110 LBYTES 'mdvl\_BIG\_CST',a:REMark Load new font120 FOR channel = 0 TO 2:REMark Loop

< page - 17 - >

| 130 SETFONT #channel | :REMark Activate new for font |
|----------------------|-------------------------------|
| 140 CLS #channel     | :REMark for every window      |
| 150 END FOR channel  | :REMark End loop              |

• MONSCR mode

Activates the switch-on-status of the windows for the monitor mode

mode: selects 4 or 8 colour mode

• **TVSCR** mode

Activates the switch-on-status of the windows for the television mode

mode: selects 4 or 8 colour mode

• **SETMON** #dev, xsize, ysize, x0, y0, paper, strip, ink, borderwidth, bordercolour

Changes the default window in monitor mode

• **SETTV** #dev, xsize, ysize, x0, y0, paper, strip, ink, borderwidth, bordercolour

Changes the default window in television mode

• Mode = **SETMODE** 

Returns the screen mode 4 - four colour, 8 - eight colour.

# WINDOW COMMANDS

The window commands allow the user to work with the real windows. With these commands it is possible to save the background of a window before writing to it and to restore this background after closing the window. This technique is known as 'refreshing'.

# • SCRSTORE nr, xs, ys, x, y

Saves and area of the screen

| nr:     | a number from 0 - 15. This number represents the label |
|---------|--------------------------------------------------------|
|         | for the saved screen. It has to be specified in the    |
|         | other commands referring to the saved screen area.     |
| xs, ys: | size of the window to be saved                         |
| х, у:   | left upper position of the window to be saved          |

## • SCRLOAD nr

Redisplays a saved area of the screen

nr: label number (0 - 15)

# • SCRCLEAR nr

Clears the part of memory containing the saved screen

nr: label number (0 - 15)

# INDEX

**ACLOCK,** 14 **ACT1VE,** 13 ANIMATE, 7 BGET, 3 BPUT, 3 **CAT**, 15 CBIN, 4 **CBIN\$**, 4 CHEX, 4 CHEX\$, 4 CLRANIMATE, 7 CLRBLOCK, 11 CLS, 6, 10, 17 COLLISION, 7 COMMANDS, 15 **DCLOCK**, 14 **DUMP**, 15 END, 10, 17 FREE, 15 GET, 3 GET POINTER, 3 **GETMENU,** 12, 13 **HMENU**, 12, 13 HRDCOPY, 15 **ICON,** 11 INVBLOCK, 11 **INVMASK,** 6, 11 **INVSPRITE**, 6 JOB INF, 4**KEY,** 14 **KEYS,** 14 **KEYSOFF**, 14 **KEYSON,** 14 LBYTES, 16 **MENU,** 10, 12 **MENUBLOCK**, 10, 11 **MENUDIM**, 10, 12 **MENUPR,** 10, 11 MODE, 8 MONSCR, 17

**MOUSE**, 10, 11 MOVESPR, 6 PAINT, 2 PRINT, 10 PRIOR\_JOB, 5 PUT, 3 **REFRESH**, 6 REL JOB, 5 RESPR, 16 SCRCLEAR, 18 **SCREEN**, 15 SCRLOAD, 18 SCRSTORE, 17 **SD4**, 8, 9 **SD8**, 8, 9 SELect, 10 SET POINTER, 3 SETANIMATE, 7 **SETFONT**, 16, 17 **SETMDEV,** 10 SETMEMU, 13 SETMENU, 12 SETMODE, 17 **SETMON,** 17 **SETTV,** 17 SPRACTIVE, 9 SPRCLR, 6 SPRDEFBLOCK, 8, 9 **SPRDIM**, 5, 6, 9, 12 SPRLOAD, 9 SPROFF, 6 SPRON, 6 SPRSAVE, 9 SPRXPOS, 9 SPRYPOS, 9 STEPSPRITE, 7 SUS JOB, 5 **SYSTEM,** 15 **TVSCR,** 17 **VMENU,** 12, 13

< page - 20 - >